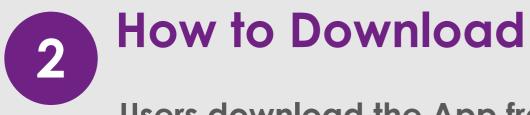

Users download the App from one of the following App stores

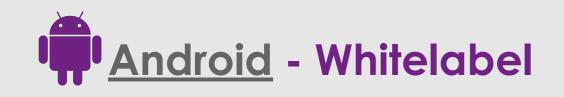

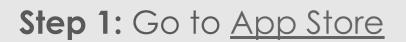

- Step 2: Download app
- **Step 3:** Enable auto update \*optional\*
- **Step 4**: Sign in/Register

**Note:** If app already installed, perform update from Google Play Store.

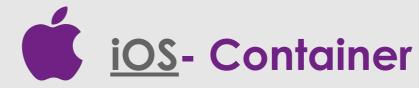

**Step 1:** Go to <u>App store</u> to 'Graduway Community'

Step 2: Download app

**Step 5**: Sign in/Register

- Step 3: Enable auto update \*optional\*
- Step 4: Search for Institution name